## **Comment paramétrer les droits utilisateurs lors de l'enregistrement 1/2**

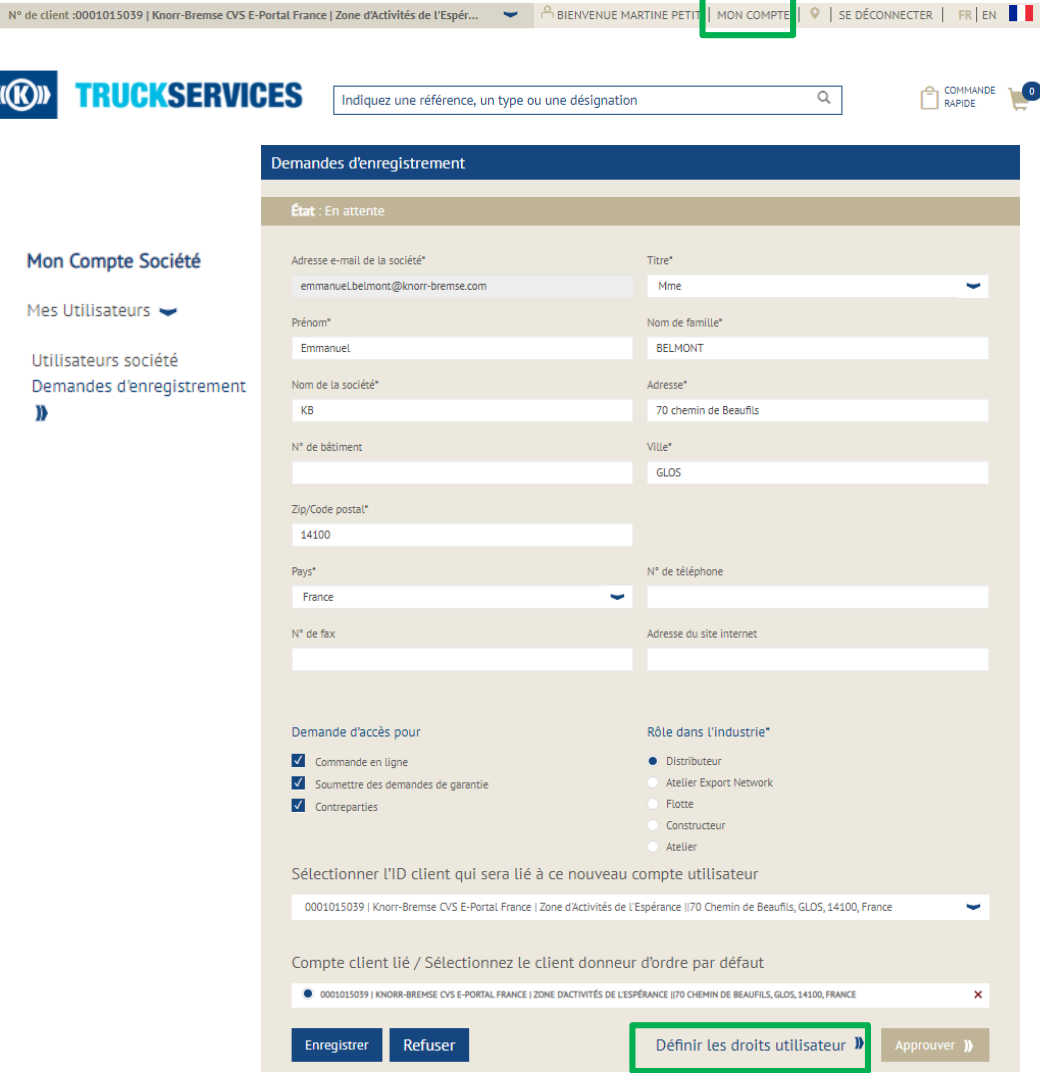

- Visitez www.mytruckservices.knorr-bremse.com et connectez-vous à votre compte **Mon Compte société -> Mes Utilisateurs -> Demandes d'enregistrement** – l'Administrateur Client consulte les demandes d'enregistrement en attente et clique sur chacun des noms pour modifier leur statut
- L'Administrateur Client vérifie si le compte client lié est associé au bon ID client (\*)
- I Il peut supprimer un utilisateur ou bloquer son compte. Les comptes bloqués peuvent être réactivés par la suite.
- Il peut Approuver ou Refuser la demande d'enregistrement
- I ll peut définir les droits utilisateurs : cf page suivante

*(\*) vérifié au préalable par l'Admin. Knorr-Bremse local*

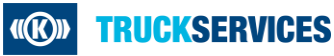

## **Comment paramétrer les droits utilisateurs lors de l'enregistrement 2/2**

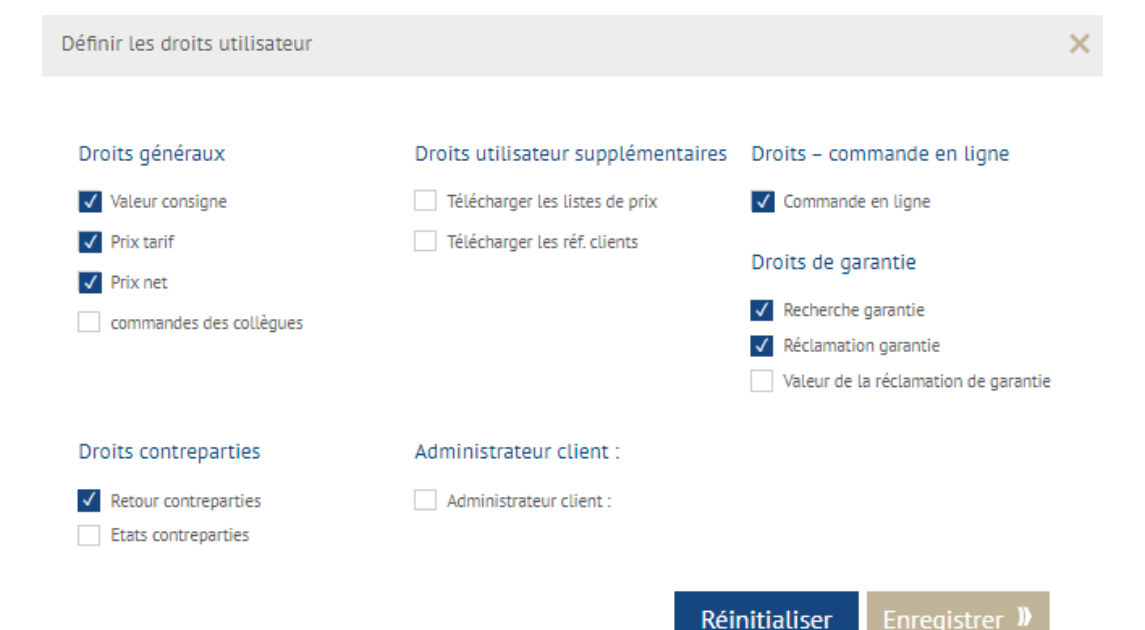

- L'Administrateur Client définit les droits des utilisateurs de sa société :
	- − Droits généraux
	- − Commande en ligne
	- − Contreparties
	- − Garantie
	- − Droits additionnels
	- − Droits administrateur

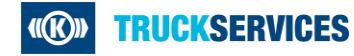